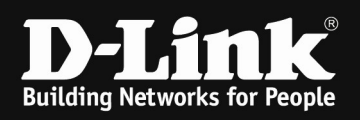

# DWC-1000 /2000 & DWL-6610AP B-Rev, DWL-6610APE & DWL-3610AP Airtime Fairness

### [requirements]

1. Unified Wireless Controller/Switch with latest firmware version: 4.7.x and newer DWL-3610AP DWL-6610AP B-Revision DWL-6610APE

2. compatible AP with latest firmware ftp://ftp.dlink.de/dwc/dwc-1000/driver\_software/ ftp://ftp.dlink.de/dwc/dwc-2000/driver\_software/

## CURRENT LIMITATION:

As for current implementation, you must have the same AP Type managed within your DWCx000, since the Airtime Fairness Option will currently only available when selecting the correct AP Hardware Type. It is planned for future DWC-x000 release to make this option available in AP Hardware Type "ALL".

#### [setup]

Open the WebGUI of the DWC-1000/2000 and login

# 1.)

Navigate to the Submenu > wireless > AP Profile

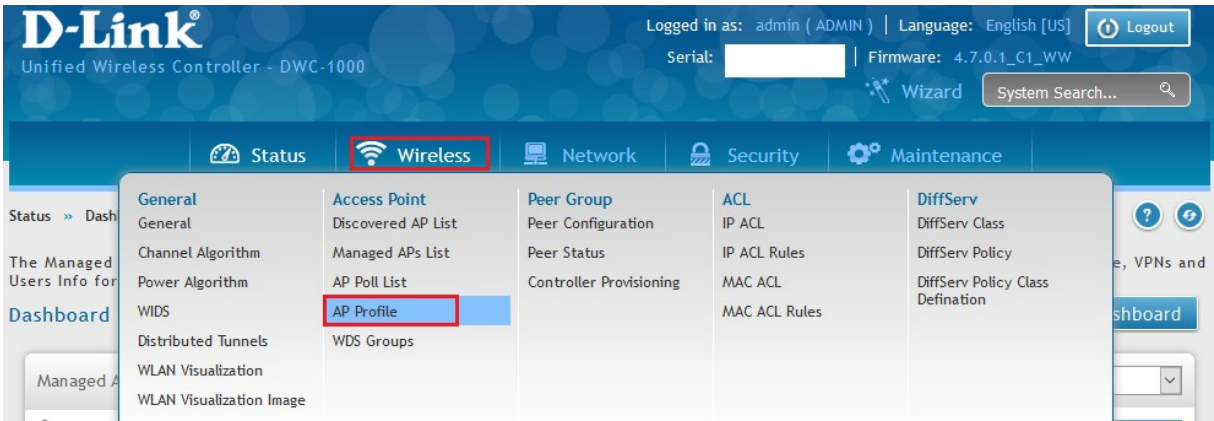

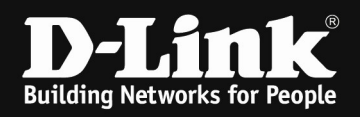

Select the AP-Profile and modify the Hardware Type to the supported one

(DWL-6610AP B & DWL-6610APE use the same Hardware Type)

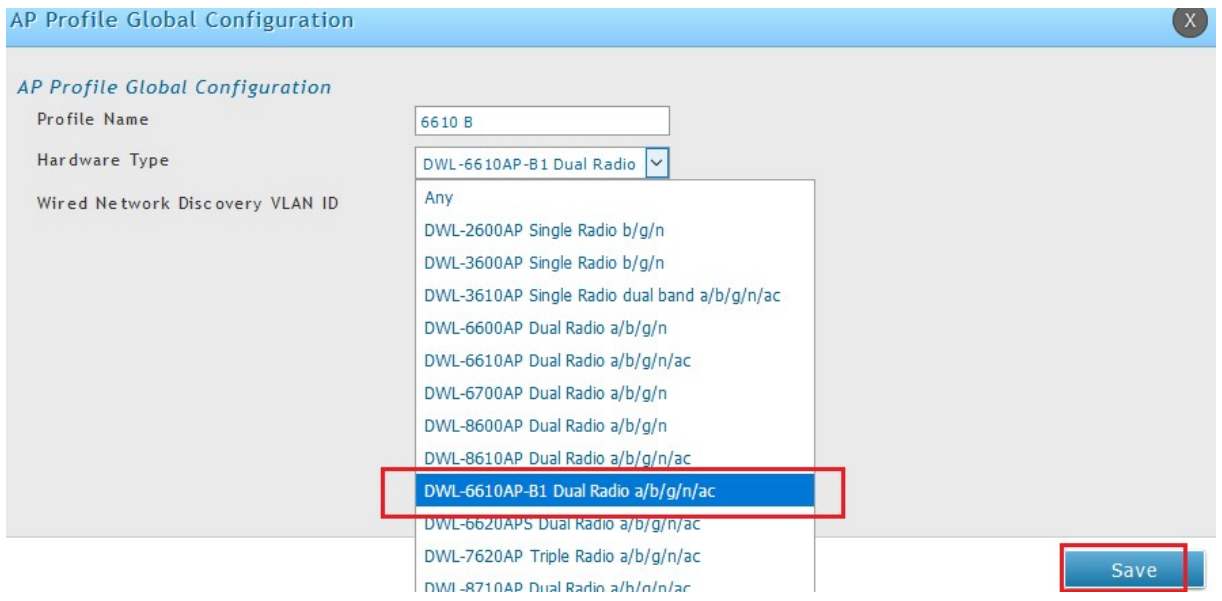

2.)

Navigate to the Submenu > wireless > AP Profile > AP Profile Radio

Select the AP-Profile and modify each Radio (2.4 GHz & 5 GHz separately) to enable Airtime Fairness

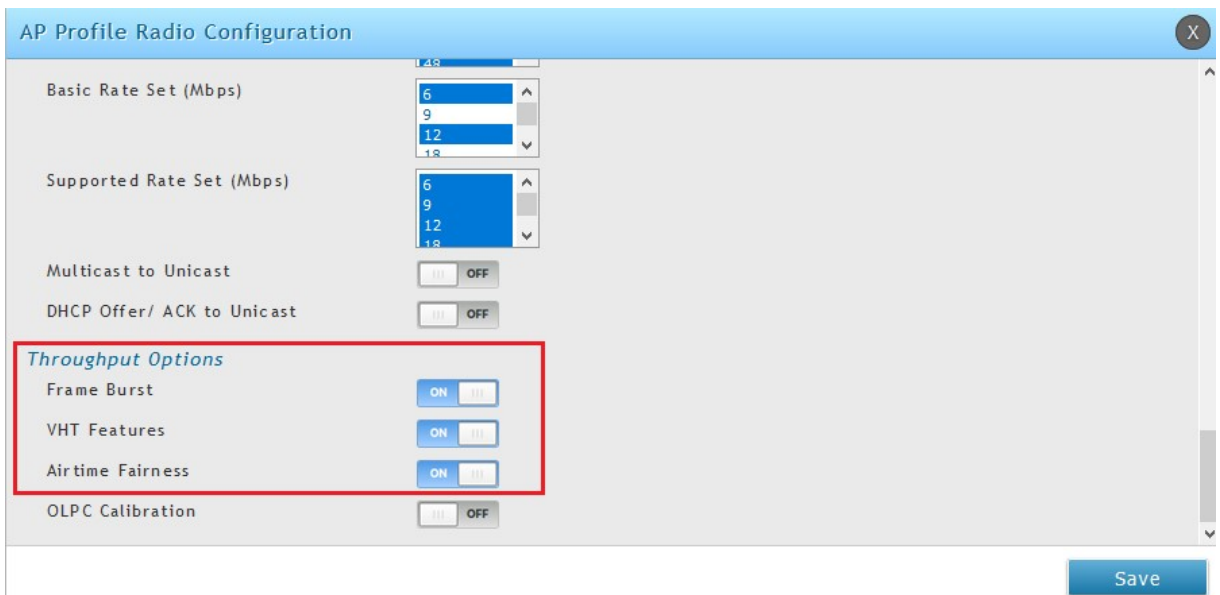

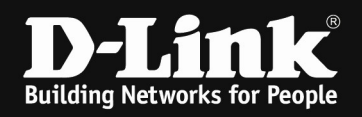

#### 3.) Apply the changes you made by the AP Profile

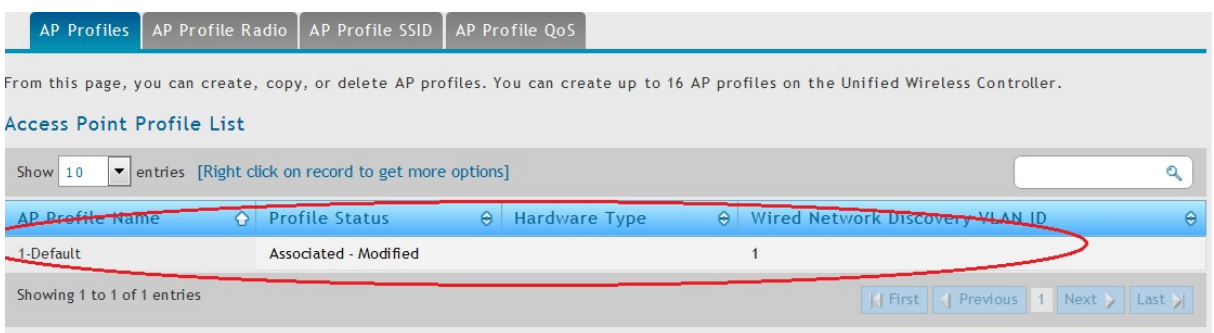

With the right mouse click and then Apply you will transmit your modification to all associated/managed APs of this dedicated AP Profile.